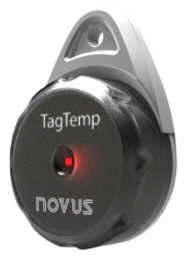

# **TagTemp-USB**

**REGISTRADOR DE TEMPERATURA MANUAL DE INSTRUCCIONES V1.0x G**

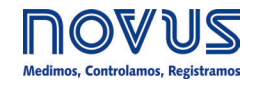

# **CE Mark**

Este es un producto de Clase A. En el entorno doméstico, puede causar interferencias de radio, en cuyo caso se puede solicitar al usuario que tome las medidas adecuadas.

# **1 INTRODUCCIÓN**

El **TagTemp-USB** es un pequeño y portátil registrador electrónico de temperatura. Posee un sensor interno que mide la temperatura del ambiente donde esté localizado y graba esos valores en memoria electrónica. Los valores grabados (o ADQUISICIONES) pueden ser posteriormente enviados a un computador para que sean visualizados y analizados en la forma de hojas de cálculo o gráficos.

Los softwares configuradores **NXperience** y **LogChart II** son las herramientas utilizadas para la configuración del modo de utilización del dispositivo. Es también utilizado para la visualización de adquisiciones hechas. Parámetros como horarios de comienzo y final de las adquisiciones, intervalos entre adquisiciones, etc., son fácilmente definidos a través de los softwares **NXperience** y **LogChart II.**

Las adquisiciones pueden aún ser exportadas para análisis en otros programas, tipo hoja de cálculo.

## **1.1 IDENTIFICACIÓN**

Fijada al dispositivo se encuentra la etiqueta de identificación. Verifique si las características descritas en esa etiqueta están de acuerdo con lo que fue solicitado.

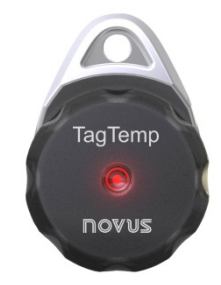

**Fig. 01** – Frontal del dispositivo

#### **1.2 SEÑALES LUMINOSAS**

**Señalizador de estado**: Este indicador visual informa el estado de la operación del dispositivo a través de la cantidad de parpadeos que ocurren en un intervalo de cinco segundos. Los estados de operación son:

- **Un parpadeo**: El dispositivo está en estado de espera para iniciar el registros en la memoria (*stand by*) o ya concluyó una serie del registros en la memoria;
- **Dos parpadeos**: El dispositivo está registrando en la memoria;
- **Tres parpadeos**: El dispositivo alcanzó o pasó por el umbral de la alarma y no está registrando en la memoria;
- **Cuatro parpadeos**: El dispositivo alcanzó o pasó por el umbral de la alarma y está registrando en la memoria.

# **2 CARACTERÍSTICAS TÉCNICAS**

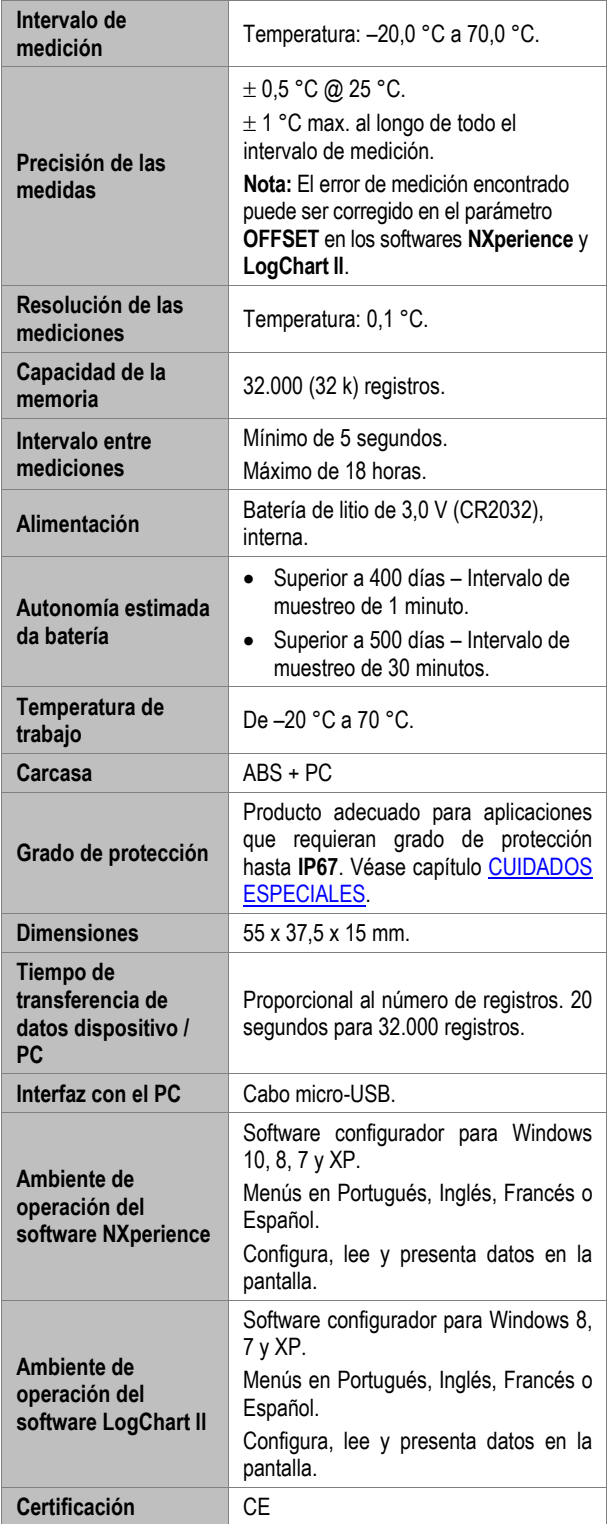

# **3 OPERACIÓN**

Para operar el dispositivo, el usuario debe providenciar la instalación del software **NXperience** o del software **LogChart II** en un computador, según instrucciones definidas en los capítulos [SOFTWARE NXPERIENCE](#page-2-0) y [SOFTWARE LOGCHART II](#page-4-0) de este manual. La comunicación entre dispositivo y computador es realizada con la ayuda del cable micro-USB.

La configuración que define el modo de operación del dispositivo debe ser previamente elaborada en los softwares **NXperience** o **LogChart II**. Cada parámetro debe ser previamente definido y sus consecuencias deben ser analizadas.

El dispositivo empieza y termina las adquisiciones según la configuración seleccionada.

# <span id="page-2-0"></span>**4 CONFIGURANDO EL DISPOSITIVO**

Para hacer la configuración, es necesario que el dispositivo esté conectado al puerto USB del computador.

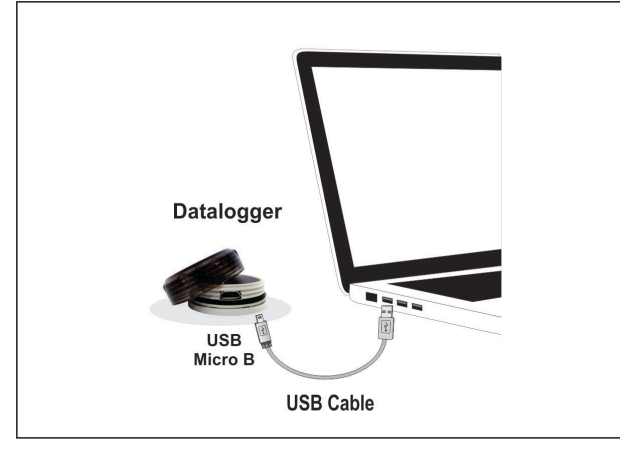

**Fig. 02** – Comunicación vía cable USB

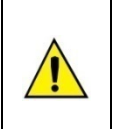

**Para mitigar problemas, inserte o extraiga el cable USB con cuidado.**

**Si hay dificultades para realizar la conexión, asegúrese de que el cable esté correctamente acoplado. No es necesario el uso de fuerza.**

# **5 SOFTWARE NXPERIENCE**

## **5.1 INSTALANDO EL NXPERIENCE**

El software **NXperience** permite explorar todas las funcionalidades y recursos del dispositivo, comunicándose por medio de su interfaz USB. Es una herramienta completa para realizar el análisis de los datos registrados por el **TagTemp-USB**.

Para instalar el **NXperience**, se debe ejecutar el archivo *NXperienceSetup.exe*, disponible en nuestro sitio web.

## **5.2 EJECUTANDO EL NXPERIENCE**

Al ejecutar el software **NXperience**, se mostrará la pantalla inicial:

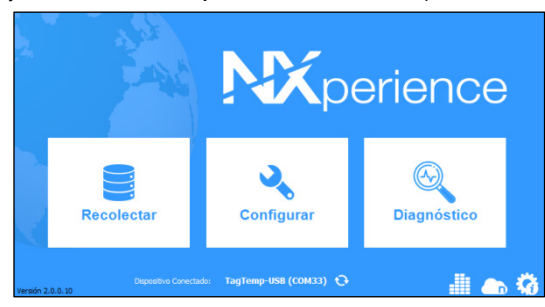

**Fig. 03** – Pantalla principal de **NXperience**

Se hacer clic en **Configurar** y, a continuación, hacer clic en **Lectura del Dispositivo**.

#### **5.2.1 PARÁMETROS GENERALES**

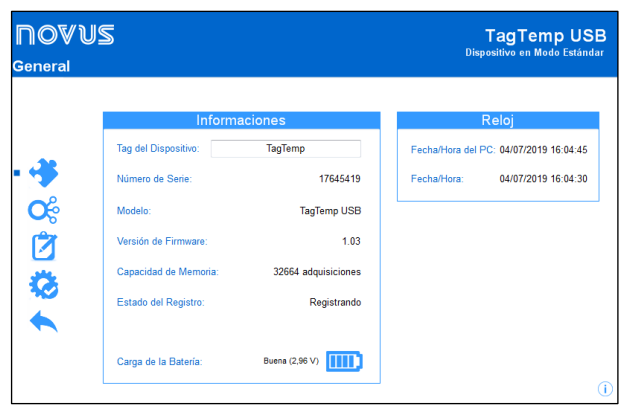

**Fig. 04** – Parámetros Generales

#### **INFORMACIONES**

- **Tag del Dispositivo**: Permite configurar un nombre para el canal digital. El campo permite hasta 16 caracteres.
- **Número de Serie**: Muestra el número único de identificación del dispositivo.
- **Modelo**: Muestra el modelo del dispositivo.
- **Versión de Firmware**: Muestra la versión del firmware grabada en el dispositivo.
- **Capacidad de la Memoria:** Muestra el espacio en memoria aún disponible para nuevos registros.
- **Estado del Registro:** Muestra si el dispositivo está registrando o si está parado.
- **Carga de la Batería:** Muestra el nivel de la carga de la batería del dispositivo.

#### **RELOJ**

- **Fecha/Hora del PC**: Muestra la fecha y la hora del computador.
- **Fecha/Hora**: Muestra la fecha y la hora del dispositivo en el momento en que fue leído por el **NXperience**.

#### **5.2.2 PARÁMETROS DE LOS CANALES**

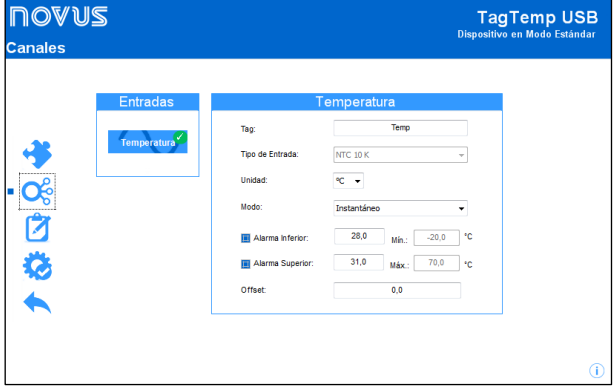

**Fig. 05** – Parámetros de los canales

#### **TEMPERATURA**

- **Tag:** Permite configurar un nombre para el canal digital. El campo permite hasta 16 caracteres.
- **Tipo de Entrada:** Muestra el tipo de sensor admitido por el dispositivo.
- **Unidad:** Permite seleccionar las unidades °C o °F.
- **Modo:** Permite configurar el modo de operación del canal.
	- o **Instantáneo**: El valor registrado será el exacto valor medido a cada intervalo definido. La medida ocurre en el final del intervalo definido. El intervalo mínimo de registros es de 5 segundos.
	- o **Mínimo**: El valor registrado será el mínimo valor encontrado en diez medidas consecutivas, hechas a lo largo del intervalo definido. El intervalo mínimo entre registros es de 50 segundos.
	- o **Máximo**: El valor registrado será el máximo encontrado en diez medidas consecutivas, hechas a lo largo del intervalo definido. El intervalo mínimo entre registros es de 50 segundos.
	- o **Promedio**: El valor registrado será el promedio de diez medidas realizadas dentro del intervalo de registros. El intervalo mínimo entre cada registro es de 50 segundos.
- **Alarma Inferior:** Permite habilitar y configurar un *setpoint* de alarma inferior (opción disponible sólo si el Modo de Inicio de los registros es definido como "Inicio Inmediato" o "Fecha/Hora").
	- o **Mínimo:** Muestra la temperatura mínima soportada por el dispositivo.
- **Alarma Superior:** Permite habilitar y configurar un *setpoint* de alarma superior (opción disponible sólo si el Modo de Inicio de los registros es definido como "Inicio Inmediato" o "Fecha/Hora").
- o **Máximo:** Muestra la temperatura máxima soportada por el dispositivo.
- **Setpoint Inferior:** Cuando la temperatura medida es menor que el valor definido en este parámetro, el dispositivo comenzará los registros (opción disponible sólo si el Modo de Inicio de los registrados es definido como "Setpoint").
	- o **Mínimo:** Muestra la temperatura mínima soportada por el dispositivo.
- **Setpoint Superior:** Cuando la temperatura medida es mayor que el valor definido en este parámetro, el dispositivo comenzará los registros (opción disponible sólo si el Modo de Inicio de los registros es definido como "Setpoint").
	- o **Máximo:** Muestra la temperatura máxima soportada por el dispositivo.
- **Offset:** Permite realizar pequeños ajustes en las lecturas del canal. El *offset* configurado se sumará en todas las lecturas realizadas. Se puede configurar un *offset* de hasta até ± 3 °C para el ajuste de temperatura. Esto hace posible disminuir (e incluso poner a cero el error de medición) el error de medición de temperatura en un punto.

# **5.2.3 CONFIGURACIÓN DE REGISTRO DE DATOS**

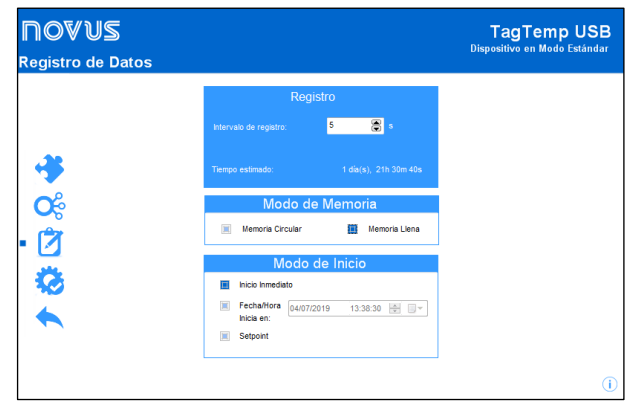

**Fig. 06** – Registro de datos

#### **REGISTRO**

- **Intervalo de registro:** Permite seleccionar la periodicidad, en horas, minutos o segundos, con que se debe realizar y guardar un registro en la memoria.
- **Tiempo Estimado:** Con base en el valor configurado en el **Intervalo de Registro**, muestra el tiempo estimado para que se rellene la memoria.

#### **MODO DE MEMÓRIA**

- **Memoria Llena**: Se realizan los registros hasta que se alcance la capacidad de memoria disponible.
- **Memoria Circular**: Se realizan los registros de manera continua, sobrescribiendo los registros más antiguos siempre que el número de registros exceder la capacidad de la memoria.

#### **MODO DE INICIO**

- **Inicio Inmediato**: El inicio es inmediato. Los registros se inician cuando se concluye y se envía la configuración al dispositivo.
- **Fecha/Hora**: El inicio ocurre en día y en hora específicos.
- Setpoint: Los registros se inician cuando se alcanza un valor específico de **temperatura**. En esa opción, se define el valor de *setpoint* en el campo **Canales**, en los parámetros **Setpoint Superior** y **Setpoint Inferior** (esas opciones aparecen sólo cuando se selecciona este modo de registros).

# **5.2.4 FINALIZACIÓN**

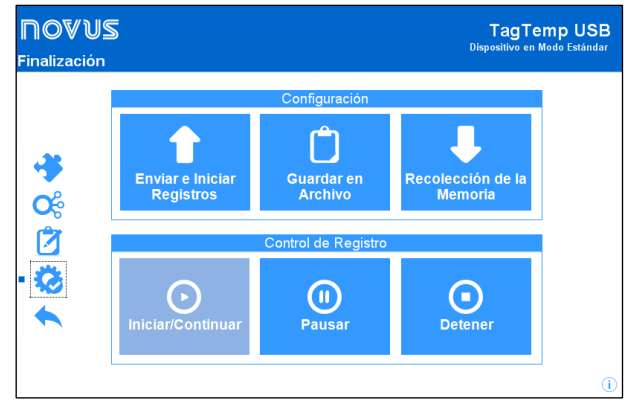

**Fig. 07** – Finalización

## **CONFIGURACIÓN**

- **Enviar e Iniciar Registros**: Permite enviar la configuración para el dispositivo e iniciar los registros.
- **Guardar en Archivo:** Permite guardar la configuración en un archivo que se podrá utilizar posteriormente.
- **Recolección de la Memoria:** Permite recolectar los datos de la memoria.

# **CONTROL DE REGISTRO**

- **Iniciar/Continuar:** Permite iniciar o continuar los registros interrumpidos por el comando **Pausar**, sin borrar los registros anteriores de la memoria del dispositivo, utilizando los mismos ajustes de los parámetros anteriormente configurados.
- **Pausar**: Permite interrumpir los registros, permitiendo que, en el futuro, se reanuden por medio del comando del botón **Iniciar/Continuar**.
- **Detener:** Permite detener definitivamente los registros, de manera que el dispositivo sólo vuelva a registrar después de efectuarse una nueva configuración.

#### **5.3 RECOLECTANDO Y VISUALIZANDO DATOS**

La recolección de datos transfiere los valores medidos del dispositivo para el computador. La recolección de los datos puede ocurrir a cualquier momento, al final del proceso de registro o mientras ocurre el proceso de registro.

Si la recolección de datos ocurre mientras el proceso de registro, **no se interrumpe** el proceso, que sigue según establece la configuración aplicada en el dispositivo.

#### **5.3.1 RECOLECTANDO DATOS**

La recolección de datos se efectúa por medio del botón **Recolectar Registros** de la pantalla **Recolectar** de **NXperience**.

Durante el proceso de recolección de datos, se muestra una barra de progreso, indicando cuánto se ha transferido. El tiempo de transferencia de datos es proporcional al número de registros efectuados.

#### **5.3.2 VISUALIZANDO LOS DATOS RECOLECTADOS**

Al final de la transferencia de los registros, se presentan los datos en forma de gráfico.

#### **5.3.2.1 GRÁFICO**

Se puede seleccionar una región del gráfico para visualizarse en detalles (*zoom*). Se pueden acceder a los comandos de *zoom* a través de los íconos relativos al *zoom* en la barra de herramientas.

También se puede seleccionar el área del gráfico a ampliarse a través del clic y arrastro del ratón, criándose una región de *zoom*  desde la esquina superior izquierda del área del gráfico deseada.

Se pueden arrastrar verticalmente las curvas del gráfico, haciendo clic con el botón derecho del ratón y moviendo lo mismo hacia arriba o hacia abajo, manteniendo el botón presionado.

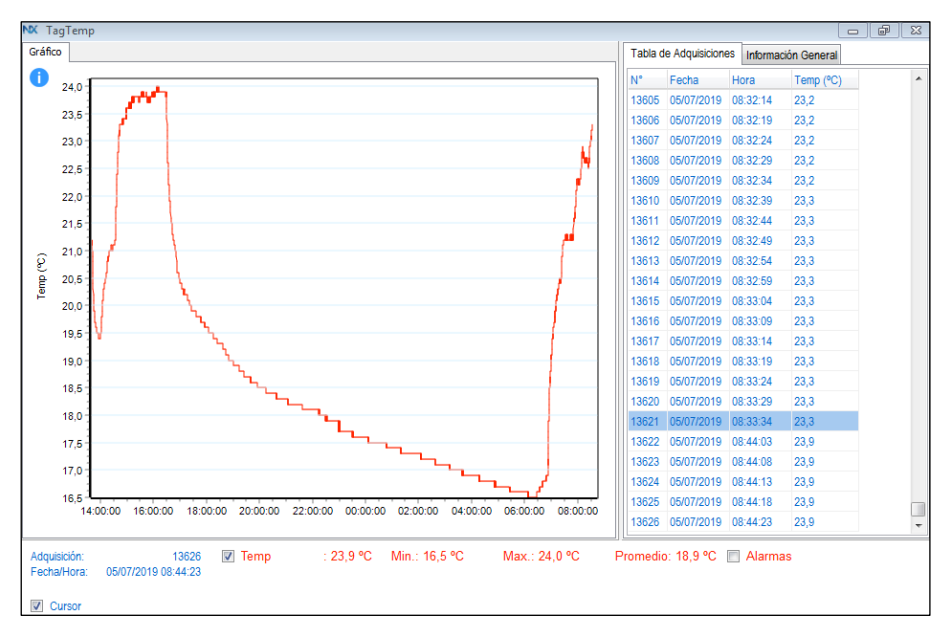

**Fig. 08** – Pantalla de visualización gráfica de los datos colectados del **NXperience**

# **5.3.2.2 TABLA DE ADQUISICIONES**

El gráfico presenta los valores adquiridos en formato de tabla, relacionando el momento de la medida con su valor.

| Hora<br>Fecha<br>Temp $(^{\circ}C)$<br>05/07/2019<br>08:32:14<br>23,2<br>05/07/2019<br>08:32:19<br>23,2<br>05/07/2019<br>08:32:24<br>23,2<br>05/07/2019<br>08:32:29<br>23.2<br>05/07/2019<br>08:32:34<br>23.2<br>05/07/2019<br>08:32:39<br>23.3<br>05/07/2019<br>08:32:44<br>23,3<br>05/07/2019<br>08:32:49<br>23,3<br>05/07/2019<br>08:32:54<br>23,3<br>05/07/2019<br>08:32:59<br>23.3<br>05/07/2019<br>08:33:04<br>23.3<br>05/07/2019<br>08:33:09<br>23,3<br>05/07/2019<br>08:33:14<br>23,3<br>05/07/2019<br>08:33:19<br>23.3<br>05/07/2019<br>08:33:24<br>23.3<br>05/07/2019<br>08:33:29<br>23.3<br>05/07/2019<br>08:33:34<br>23.3<br>05/07/2019<br>08:44:03<br>23,9<br>05/07/2019<br>08:44:08<br>23,9<br>05/07/2019<br>08:44:13<br>23,9<br>05/07/2019<br>08:44:18<br>23,9<br>05/07/2019<br>08:44:23<br>23,9 |       | Tabla de Adquisiciones   Información General |  |  |
|----------------------------------------------------------------------------------------------------|-------|----------------------------------------------|--|--|
|                                                                                                    | N۴    |                                              |  |  |
|                                                                                                    | 13605 |                                              |  |  |
|                                                                                                    | 13606 |                                              |  |  |
|                                                                                                    | 13607 |                                              |  |  |
|                                                                                                    | 13608 |                                              |  |  |
|                                                                                                    | 13609 |                                              |  |  |
|                                                                                                    | 13610 |                                              |  |  |
|                                                                                                    | 13611 |                                              |  |  |
|                                                                                                    | 13612 |                                              |  |  |
|                                                                                                    | 13613 |                                              |  |  |
|                                                                                                    | 13614 |                                              |  |  |
|                                                                                                    | 13615 |                                              |  |  |
|                                                                                                    | 13616 |                                              |  |  |
|                                                                                                    | 13617 |                                              |  |  |
|                                                                                                    | 13618 |                                              |  |  |
|                                                                                                    | 13619 |                                              |  |  |
|                                                                                                    | 13620 |                                              |  |  |
|                                                                                                    | 13621 |                                              |  |  |
|                                                                                                    | 13622 |                                              |  |  |
|                                                                                                    | 13623 |                                              |  |  |
|                                                                                                    | 13624 |                                              |  |  |
|                                                                                                    | 13625 |                                              |  |  |
|                                                                                                    | 13626 |                                              |  |  |

**Fig. 09** – Tabla de adquisiciones del **NXperience**

#### **5.3.2.3 INFORMACIÓN GENERAL**

Esa pantalla presenta algunas informaciones generales acerca del dispositivo cuyos datos fueron recién leídos, además de su configuración.

| Registrador                         |                     |
|-------------------------------------|---------------------|
| Modelo                              | TagTemp USB         |
| Número de Serie                     | 17645419            |
| Versión de Firmware                 | 1.03                |
| Capacidad de Memoria                | 32668 Registros     |
| Temp (°C)                           |                     |
| Entrada                             | NTC 10K             |
| Modo                                | Instantáneo         |
| <b>Offset</b>                       | 0.0                 |
| Alarma Inferior                     | 28.0                |
| <b>Alarma Superior</b>              | 31.0                |
| Información de Recolección          |                     |
| Titulo                              | TagTemp             |
| Intervalo entre Adquisiciones       | 5s                  |
| <b>Total de Adquisiciones</b>       | 13626               |
| Modo de Inicio de las Adquisiciones | Inmediato           |
| Modo de Memoria                     | Memoria Circular    |
| Modo Final de las Adquisiciones     | Modo de Memoria     |
| Momento de Recolección              | 05/07/2019 08:45:02 |
| Primera Adquisición                 | 04/07/2019 13:38:34 |

**Fig. 10** – Tabla de informaciones del **NXperience**

#### <span id="page-4-0"></span>**5.3.3 OTRAS FUNCIONALIDADES**

Verifique el manual de operaciones del **NXperience** para obtener más información sobre las demás funcionalidades ofrecidas por el software, como exportar datos a otros formatos, filtro de datos, unión de gráficos, etc.

## **6 SOFTWARE LOGCHART II**

#### **6.1 INSTALANDO EL LOGCHART II**

El aplicativo **LogChart II** es utilizado para configurar los parámetros y realizar el registro de los datos. Para instalar el **LogChart II**, se debe ejecutar el archivo **LC\_II\_Setup.exe**, disponible en nuestro sitio web.

## **6.2 EJECUTANDO EL LOGCHART II**

Al abrir el software **LogChart lI**, se muestra la pantalla principal:

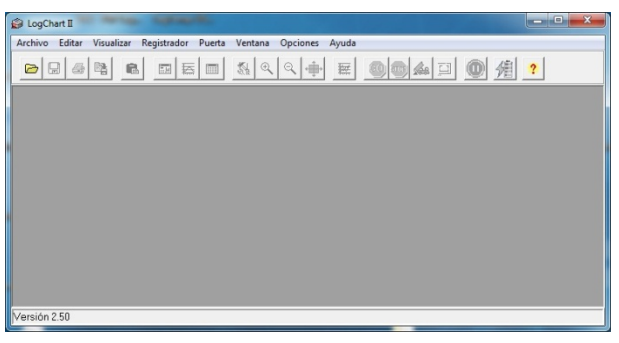

**Fig. 11** – Pantalla principal del software **LogChart II**

A seguir, a través del menú **Puerta,** se debe indicar la puerta serial a ser utilizada por la interface de comunicación.

Se debe verificar cual es la puerta serial libre (normalmente, COM2). La puerta seleccionada será adoptada como el padrón en las próximas veces en que se ejecute el programa.

Cuando la puerta seleccionada es válida, los íconos abajo se habilitan:

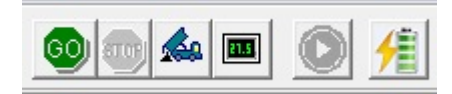

**Fig. 12** – Íconos habilitados cuando hay una puerta de comunicación válida

#### **6.3 CONFIGURANDO EL DISPOSITIVO**

Para la configuración del dispositivo es necesario que la Interface de Comunicación esté conectada al computador, en a puerta seleccionada en el ítem anterior. Ver **Fig. 02**.

Con la puerta serial seleccionada, clicar en el botón:

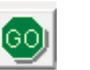

Se muestra la pantalla **Parámetros de Configuración**. En esa pantalla, el **LogChart II** permite al usuario definir el modo de operación del dispositivo y obtener informaciones generales sobre lo mismo.

| TaqTemp<br>Título:                             |                     |                                                                       |                 |
|------------------------------------------------|---------------------|-----------------------------------------------------------------------|-----------------|
| Informaciones Generales                        |                     |                                                                       |                 |
| Modelo:<br>Numero de Serie:                    | TaqTemp-USB<br>8888 | Versión del Firmware:<br>Capacidad de la Memoria: 32663 adquisiciones | 1 <sub>01</sub> |
| Fecha/Horario Registrador: 22/01/2014 14:50:05 |                     | Numero de adquisiciones: 150 adquisiciones                            |                 |
| Fecha/Horario actual:                          | 22/01/2014 14:50:06 |                                                                       |                 |
| Adquisiciones Canales                          |                     |                                                                       |                 |
| Intervalo:                                     | 00:00:10            |                                                                       |                 |
|                                                |                     |                                                                       |                 |
| Tiempo estimado:                               | Indefinido          |                                                                       |                 |
|                                                |                     |                                                                       |                 |
| Inicio de las Adquisiciones                    |                     | Final de las Adquisiciones                                            |                 |
| Inmediato<br>$\sqrt{2}$                        |                     | C Memoria Llena                                                       |                 |
| 22/01/2014 -<br>$C$ Fechi                      |                     | 6 No Parar (Memoria Circular)                                         |                 |
|                                                |                     |                                                                       |                 |
| 00:00:00<br>Horario:                           |                     |                                                                       |                 |
| C Setpoint                                     |                     |                                                                       |                 |
|                                                |                     |                                                                       |                 |

**Fig. 13** – Pantalla de configuración del dispositivo

Los campos son:

**1 - Titulo:** En este campo, se debe identificar el dispositivo, dándole un nombre.

**2 - Información General**: En este campo informativo, se presentan informaciones referentes al dispositivo como: Modelo, número de serie, fecha/horario del dispositivo, fecha/horario actual (del computador), versión del firmware (versión del modelo del dispositivo), capacidad de la memoria y número de adquisiciones en memoria.

En este campo, los horarios se actualizarán siempre que la comunicación entre el dispositivo y el computador esté activa.

**3 - Adquisiciones:** En este campo, se presentan una serie de parámetros que definen el proceso de adquisiciones:

**Intervalo**: Define el intervalo de tiempo entre las adquisiciones. El mínimo es de cinco (5) segundos y el máximo es de dieciocho (18) horas.

**Nota**: Cuando el tipo de valor a ser registrado es mínimo, máximo o promedio, el intervalo mínimo pasa para 50 segundos.

**Tiempo Estimado**: En este campo, el dispositivo informa cuanto tiempo llevará para ocupar totalmente la memoria, considerando las condiciones definidas en la configuración.

**Inicio de las Adquisiciones**: En este campo, se define el modo de inicio de las adquisiciones, que pueden iniciar por tres modos diferentes:

- **Inmediato**: Inicio inmediato. Las adquisiciones empezarán así que la configuración es concluida y enviada (OK) al dispositivo.
- **Fecha**: El inicio ocurre en día y hora específicos.
- Setpoint: Las adquisiciones empezarán cuando se atinge un determinado valor de **temperatura**. En esa opción, el valor de *setpoint* es definido en el campo **Canales,** donde el parámetro **Alarma** es cambiado por *setpoint.*

**Final de las Adquisiciones**: En este campo, se define el modo de término de las adquisiciones:

- **Memoria Llena**: Las adquisiciones se realizan hasta atingir la capacidad de la memoria disponible.
- **No Parar (Memoria Circular)**: Las adquisiciones se realizan de forma continua, sobrescribiendo registros más antiguos a medida que el número de adquisiciones ultrapase la capacidad de memoria.

**4 - Canales**: En este campo, se presentan otros parámetros relativos a medición de temperatura:

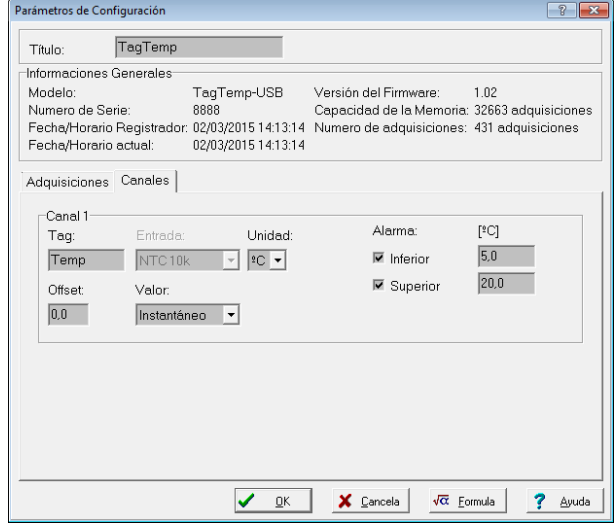

**Fig. 14** – Pantalla de configuración del dispositivo

**Unidad**: Define la unidad de medida de la grandeza monitoreada: **°C** o **°F** para el canal 1 (temperatura).

**Valor**: Define como el valor medido será registrado. Las opciones son:

- **Instantáneo**: El valor registrado será el exacto valor medido a cada intervalo definido. La medida ocurre en el final del intervalo definido. El intervalo mínimo de registros es de 5 segundos.
- **Promedio**: El valor registrado será el promedio de diez medidas realizadas en intervalo de registro. El valor mínimo de tiempo entre cada registro es 50 segundos.
- **Máximo**: El valor registrado será el máximo encontrado en diez medidas consecutivas, hechas al longo del intervalo definido. El intervalo mínimo entre registros es de 50 segundos.
- **Mínimo**: El valor registrado será el mínimo valor encontrado en diez medidas consecutivas, hechas al longo del intervalo definido. El intervalo mínimo entre registros es de 50 segundos.

**Offset**: Permite hacer correcciones al valor registrado.

**Alarma**: Define los valores límites que, cuando ultrapasados, caracterizan una situación de alarma. Las situaciones de alarma son informadas al usuario en el modo de parpadear del **Señalizador de Alarma.**

Después de rellenados los campos, hay que seleccionar **OK** para que se envíe la configuración al dispositivo.

#### **6.4 BOTONES PARAR / PAUSAR / REANUDAR**

Estos botones quedarán habilitados una vez que el dispositivo esté completamente configurado.

**Parar:** El botón **Parar** permite detener permanentemente los registros, de manera que el dispositivo sólo vuelva a registrar

después de efectuarse una nueva configuración.

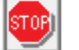

El botón **Pausar/Reanudar** envía la acción de comando correspondiente, dependiendo de la situación actual de registro.

Si los registros están en **Progreso**, se enviará el comando

respectivo para **Pausar** el registro.

**Pausar**: El botón **Pausar** permite interrumpir el registro, permitiendo que posteriormente se reanude por medio del botón **Reanudar**.

Si el registro está en **Pausa**, se enviará el respectivo comando para

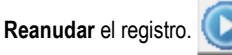

**Reanudar**: El botón **Reanudar** permite reanudar los registros interrumpidos por el comando **Pausar**, sin borrar los registros de la memoria del dispositivo, utilizando los mismos ajustes de los parámetros anteriormente configurados.

# **6.5 RECOLECTANDO Y VISUALIZANDO LOS DATOS**

La recolección de datos transfiere los valores medidos del dispositivo para el computador. La recolección de esos datos puede ocurrir a cualquier momento, al final del proceso de adquisición o mientras un proceso de adquisición.

Si la recolección de datos ocurrir mientras el proceso de adquisición, ese proceso **no se interrumpirá**, siguiendo conforme establece la configuración aplicada en el dispositivo.

La recolección de los datos adquiridos se efectúa a través del icono

**Recolectar Adquisiciones**:

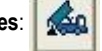

Durante el proceso de transferencia de datos, una barra de progreso se enseñará, indicando cuanto ya fue transferido. El tiempo de transferencia de datos es proporcional al número de adquisiciones efectuadas.

# **6.6 VISUALIZANDO LOS DATOS COLECTADOS**

Al final de la transferencia de las adquisiciones, los datos son presentados en forma de gráfico.

#### **6.6.1 PANTALLA DEL GRÁFICO**

Es posible seleccionar una región del gráfico para visualizarse en detalle (*zoom*). Se puede acceder a los comandos de *zoom* a través del menú **Visualizar** o a través de los íconos relativos al *zoom* en la barra de herramientas.

Se puede también seleccionar el área del gráfico a ser ampliada a través del clic y arrastro del ratón, criándose una región de *zoom* a partir del canto superior izquierdo del área del gráfico deseada.

Las curvas del gráfico se pueden rastrar verticalmente al hacer clic con el botón derecho del ratón y mover lo mismo para arriba o para abajo con el botón presionado.

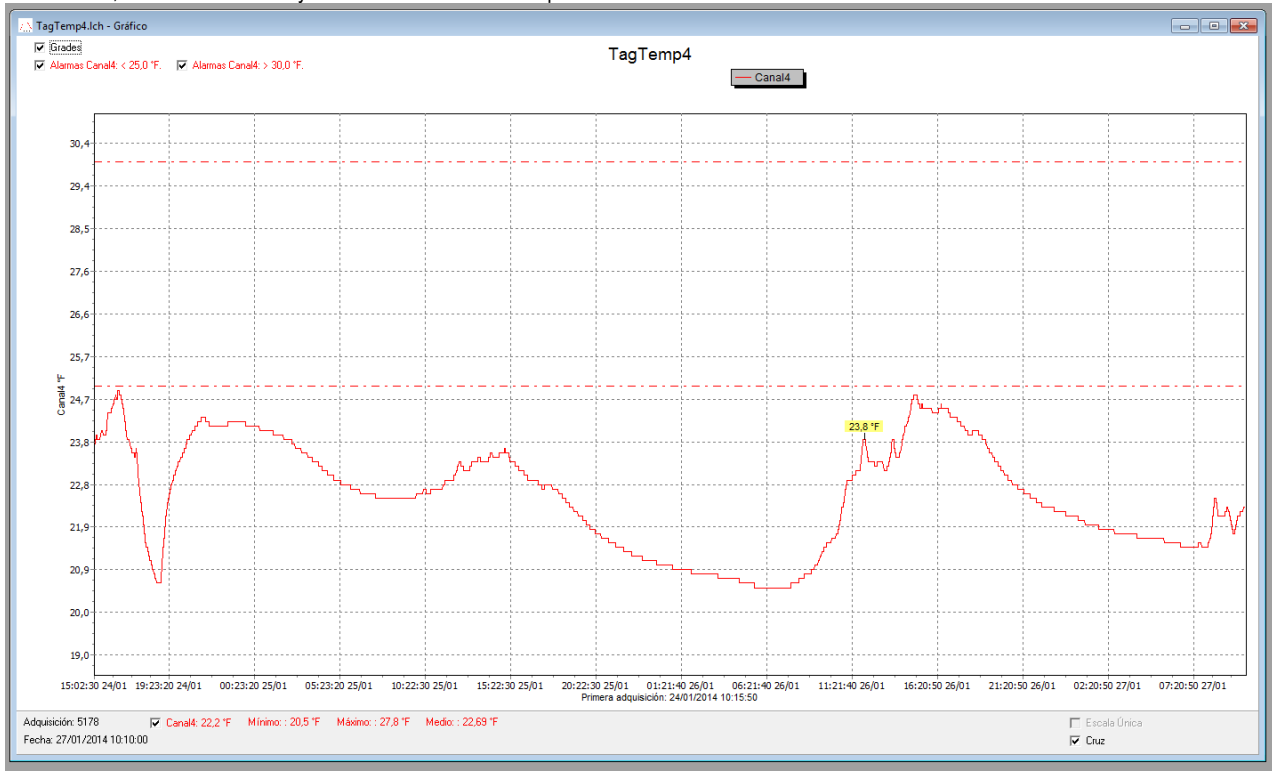

**Fig. 15** – Pantalla de visualización gráfica de los datos recolectados

## **6.6.2 PANTALLA DE LA TABLA DE ADQUISICIONES**

Se puede obtener la presentación en forma de tabla a través del

icono **Visualización en Tabla**:

|| ||

Ese modo presenta los valores adquiridos en formato de tabla, relacionando el momento de la medida con su valor.

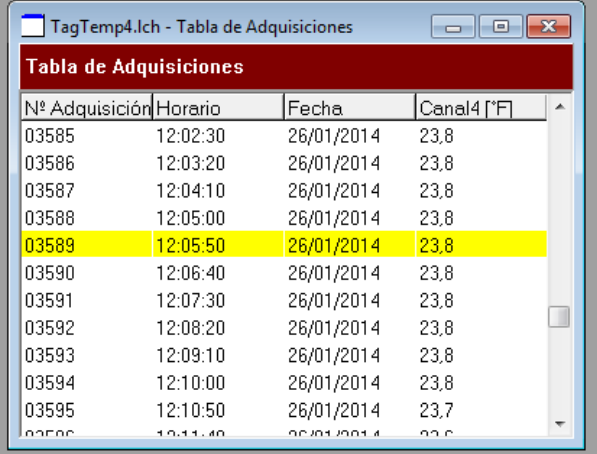

**Fig. 16** – Tabla de adquisiciones

# **6.6.3 PANTALLA DE INFORMACIÓN GENERAL**

Se puede presentar esa pantalla a través del icono **Visualización de** 

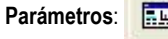

Esta pantalla muestra algunas informaciones generales sobre el dispositivo cuyos datos fueron recién leídos y su configuración.

| Registrador                    |                                                    |  |
|--------------------------------|----------------------------------------------------|--|
| Modelo <sup>®</sup>            | TaqTemp-USB                                        |  |
| Numero de Serie:               | 8888                                               |  |
| Versión del Firmware:          | 1 <sub>01</sub>                                    |  |
| Capacidad de la Memoria:       | 32663 adquisiciones                                |  |
| Canal 1 ['C]                   |                                                    |  |
| Entrada:                       | NTC 10k                                            |  |
| Valor:                         | Adquisiciones por valor instantáneo                |  |
| Offset:                        | 0.0                                                |  |
| Alarma Inferior:               | Indefinido                                         |  |
| Alarma Superior:               | Indefinido                                         |  |
| Fórmula:                       | Ninguna                                            |  |
| Informaciones de la Colecta    |                                                    |  |
| Título:                        | TaqTemp                                            |  |
| Intervalo entre adquisiciones: | 10s                                                |  |
| Numero total de adquisiciones: | 157                                                |  |
| Inicio de las Adquisiciones:   | Inmediato                                          |  |
| Final de las Adquisiciones:    | No Parar (Memoria Circular)                        |  |
| Momento de la colecta:         | quarta-feira, 22 de janeiro de 2014 a las 14:51:23 |  |
| Primera adquisición:           | quarta-feira, 22 de janeiro de 2014 a las 14:25:15 |  |

**Fig. 17** – Información General

#### **6.7 EXPORTANDO LOS DATOS RECOLECTADOS**

Se pueden exportar los datos adquiridos para archivos de diversos formatos para análisis posterior. Para exportarlos, se debe acceder

暭

**Archivo/Exportar** o presionar el icono:

# **6.8 EXPORTANDO LOS DATOS REGISTRADOS**

**Nivel de la Batería**: Indica el nivel de voltaje de la batería. Cuando la batería alcance un nivel considerado bajo, se recomienda su inmediata substitución para garantizar que el dispositivo continúe funcionando correctamente.

**Estado del Dispositivo**: Resume el estado del dispositivo, incluyendo la memoria, y la ocurrencia de eventos de alarma hasta el instante de la abertura de la página de Diagnóstico.

# **7 SUSTITUCIÓN DE LA BATERÍA**

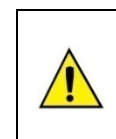

**Sustituir la batería solamente por baterías de litio CR2032 de Panasonic.**

**El uso de otras baterías puede presentar riesgo de fuego o explosión.**

Sigue abajo un paso-a-paso de cómo proceder con la sustitución de la batería:

• Retirar la tapa plástica.

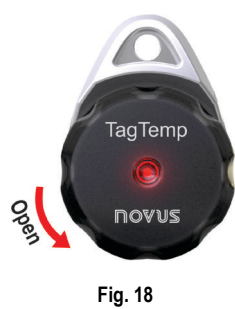

• Con la ayuda de un destornillador pequeño, retirar con cuidado la placa electrónica y la batería.

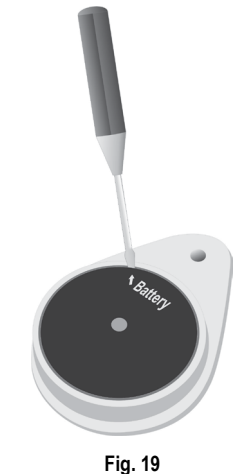

• Insertar una batería nueva y volver a colocar la placa electrónica en el gabinete.

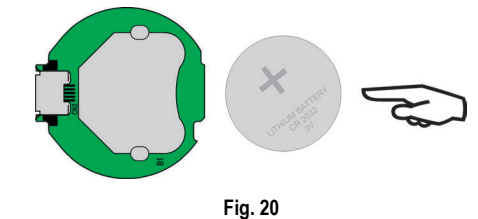

• Con cuidado, conectar el conector de la USB en la carcasa con la batería hacia abajo.

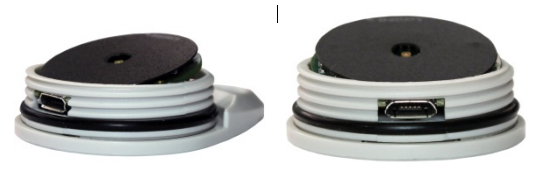

**Fig. 21**

# **8 SOLUCIONANDO PROBLEMAS**

# **El señalizador no parpadea**

El parpadeo del señalizador es intencionalmente flaco y puede ser difícil de ser visualizado en locales de alta luminosidad. Así, certifíquese de que él realmente no esté parpadeando.

#### **No es posible efectuar la comunicación con el dispositivo**

Se debe verificar si la puerta de comunicación está correctamente seleccionada y si no hay ningún otro software utilizando esa puerta durante las tentativas de comunicación.

Se debe verificar si no hay cualquier obstáculo que esté barrando el pasaje de la señal de infrarrojo.

Se debe verificar si el cable esté bien conectado en la puerta del computador.

Se debe asegurar que la puerta seleccionada está funcionando bien.

# <span id="page-8-0"></span>**9 CUIDADOS ESPECIALES**

El dispositivo, como cualquier dispositivo electrónico, necesita de algunos cuidados durante su operación:

- Al abrir el dispositivo para cambiar las baterías o para fijación de los sensores, se debe evitar el contacto con el circuito electrónico debido al riesgo de daños causados por la electricidad estática.
- Se debe observar con máxima atención la polaridad de la batería.
- Al cerrar la caja, se debe recolocar la tapa de modo adecuado, garantizando el grado de veda del dispositivo.
- Las baterías usadas no deben ser recargadas, desmontadas o incineradas. Después del uso, ellas deben ser recogidas según la legislación local o enviadas de vuelta al proveedor.

# **10 GARANTÍA**

Las condiciones de garantía se encuentran en nuestro sitio web [www.novusautomation.com/garantia.](http://www.novusautomation.com/garantia)